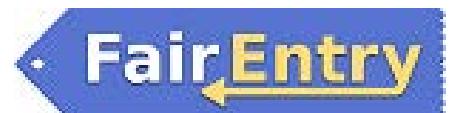

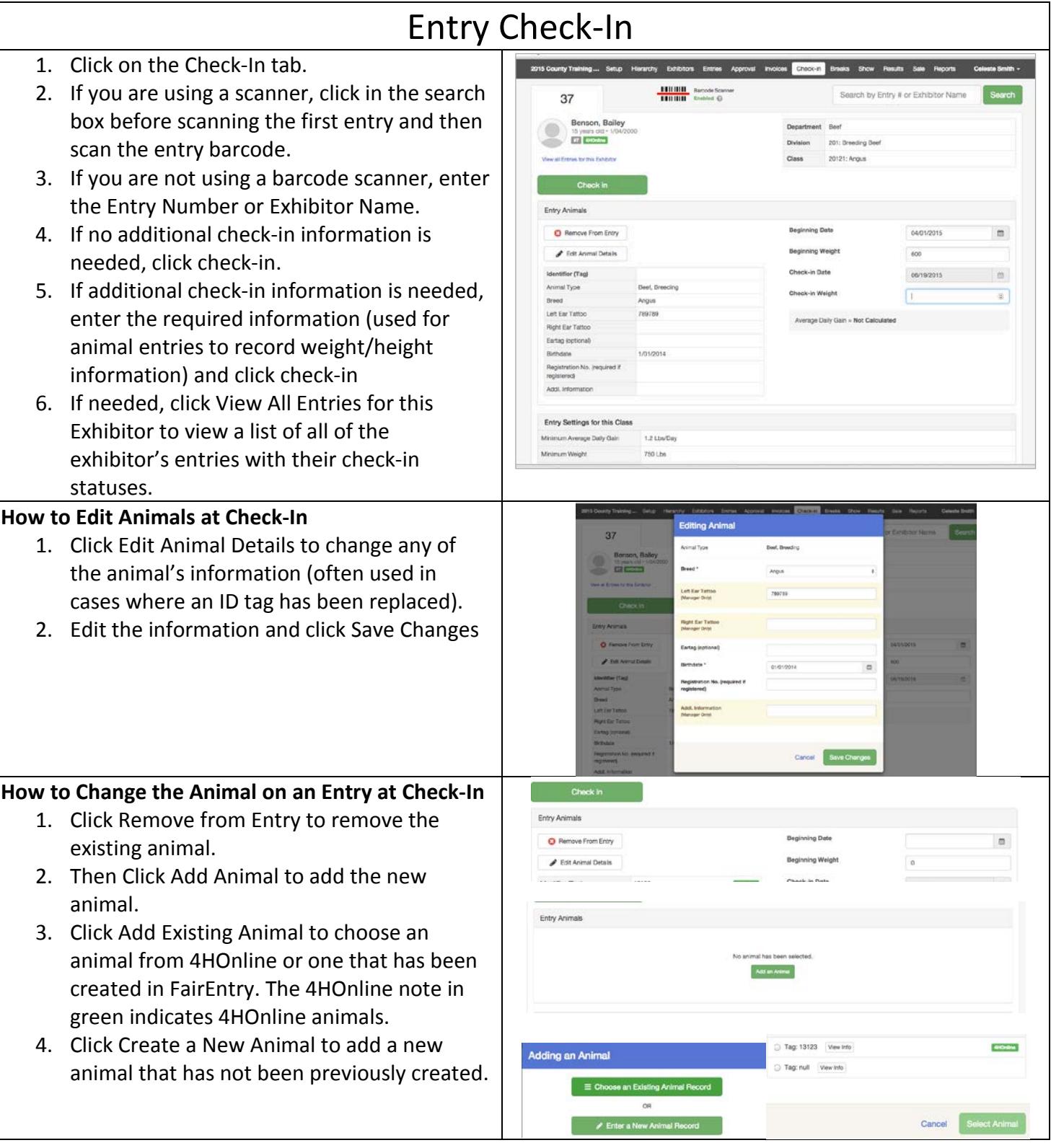

## FairEntry

۰

## FairEntry Check-In

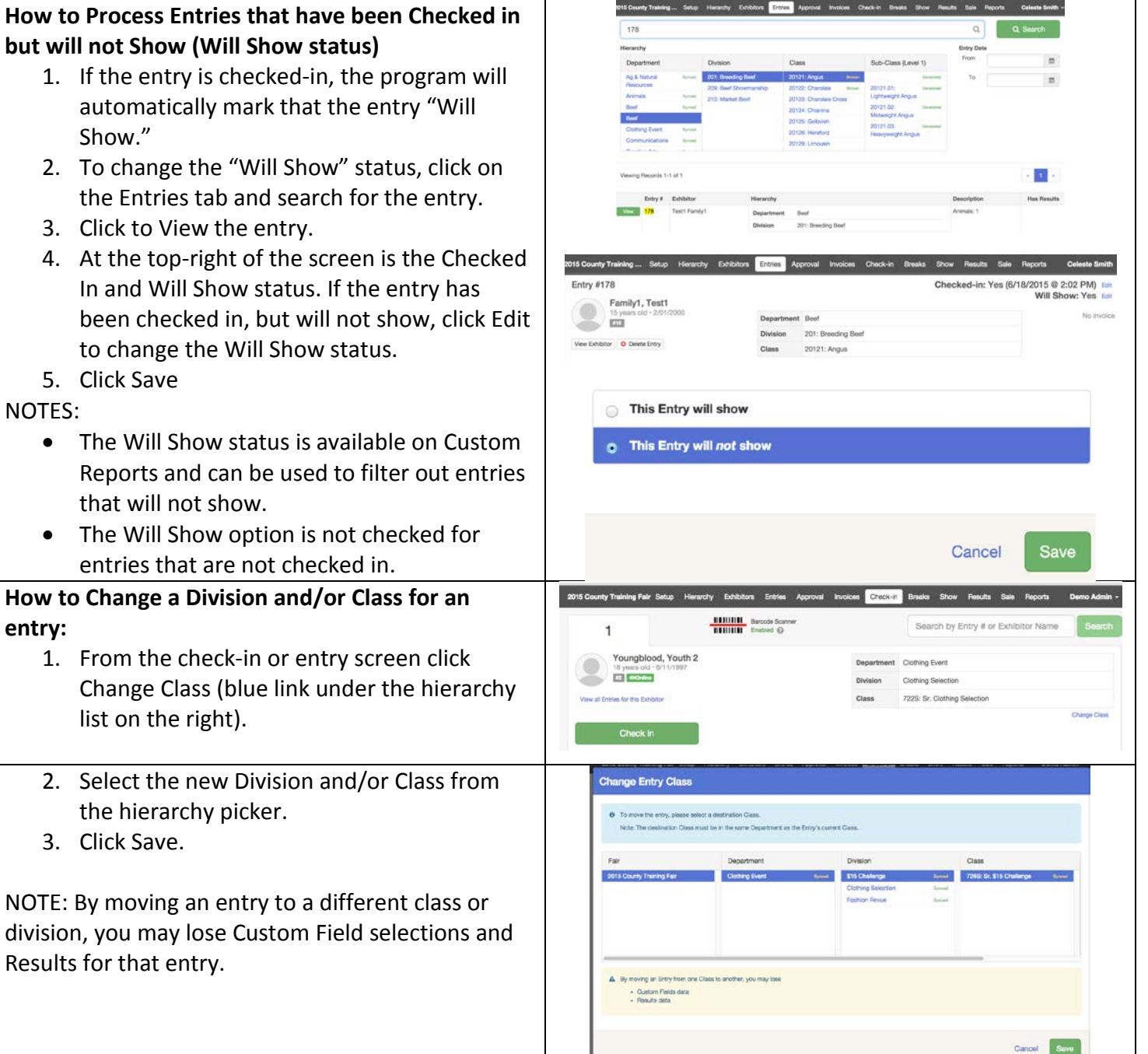

## FairEntry Check-In

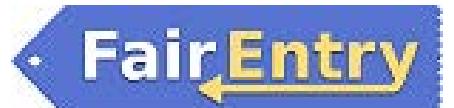

Will Show Bulk Updater If you have entries to check in, but no additional Show Order Will Show Bulk Undater information is required at check in (ending weight, **O** This feature allows you to update the will show property in bulk for all the Entries in a Division or Lot etc.), you can quickly mark many entries as "Will Select a Division or Lot to continue Show" at one time as an alternative to the check-in Fair Department Division Lot process. 2015 Horse Show Equitation EQH 2000: Beginner Stock Rrnken Seat Equitation Games 1. Click on the Show menu, and then the Will EQH 2001: Beginner Pony Stock Performance **Seat Equitat** Showmanship Show Bulk Updater tab. EQH 2002: Junior Stock Seat Broken Equitaiton 2. Select a division or class for entries to be EQH 2003: Junior Pony Stock Seat Equitation updated. Select Division/Lot Total Entries: 240 "Will Show" Entries: 0 3. All entries in the division/class will be listed, along with the entry number and the animal Show Order Will Show Bulk Updater identifier, if it's an animal division or class. Fair 2015 Horse Show Quick Help <sup>6</sup> The meaning of Will Show Department Horse Only entries marked as will show will appear in 4. Select specific entries, or use the Select All Division Equitation - Class Breaks<br>- Show Program Lot EQH 2001: Beginner Pony Stock Seat Equitation (or De-select All) buttons at the bottom of Normally, an entry is autor stically marked as will show during check-in Browse This feature might be useful to you if your fair does not use check-in. the screen. 5. When the correct entries are selected (ii) Hunter, Lily Will not Show E Knox, Siena #658 | Louis (checkbox), click the "Mark Selected as Will (i) Luiz, Devin #463 Mashrus Spots Will not Show Show". (i) Smith, Sophia  $#14 = 12000$  Form Will not Show **Note**: The red "will not show" button is to be used **@ Select All De-select All** Mark Selected as Will Show as an undo or quick status update when the entry was originally marked as "will show". Only the records that are selected (checked) will change. Using the "will not show" button **does not** change the status of the un-selected records to "will show". 6. If you mark some in error, or if the entry status changes from "Will Show", you can select them and change them to "Will Not Show" using the red button. *7. If you have used the "regular" check-in process, and entries are removed from the show after being checked in, you can use the red button to change their show status, or you can go back to the entry (on the Entries menu) and change the show status there.*